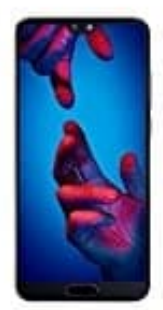

## **HUAWEI P20**

**Screenshot erstellen**

Zum Erstellen eines Screenshots gibt es mehrer Möglichkeiten:

- 1. **Die Tastenkombination zum Erstellen eines Screenshots verwenden** Drückt und haltet **gleichzeitig die Ein/Aus-Taste** und die **Leiser-Taste**, um einen Screenshot des gesamten Bildschirms zu erstellen.
- 2. **Den Verknüpfungsschalter zum Erstellen eines Screenshots verwenden** Streicht von der Statusleiste nach unten und öffnet das Verknüpfungsfeld. Berührt anschließend **?**, um einen Screenshot des gesamten Bildschirms zu erstellen. reiselien.<br>
2. **Den Verknüpfungsschalter zum Erstellen eines Screenshots verwenden**<br>
Streicht von der **Statusleiste nach unten** und öffnet das **Verknüpfungsfeld**. Berührt au<br>
einen Screenshot des gesamten Bildschirms zu er
	- 3. **Einen Screenshot mit dem Fingerknöchel erstellen Klopft zweimal schnell hintereinander** mit dem **Fingerknöchel** auf den Bildschirm, um einen Screenshot des gesamten Bildschirms zu erstellen.

Beruhrt nach der Aufnahme des Screenshots das Bearbeiten Symbol (Stift) oder das Teilen Symbol (drei verbundene